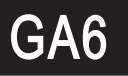

GA6 WITHE MICRO-PROCESS METER 6 DIGITAL MICRO-PROCESS METER

### \* Please understand key indicators & functions at the first operation.

## **1.1 FRONT PANEL**

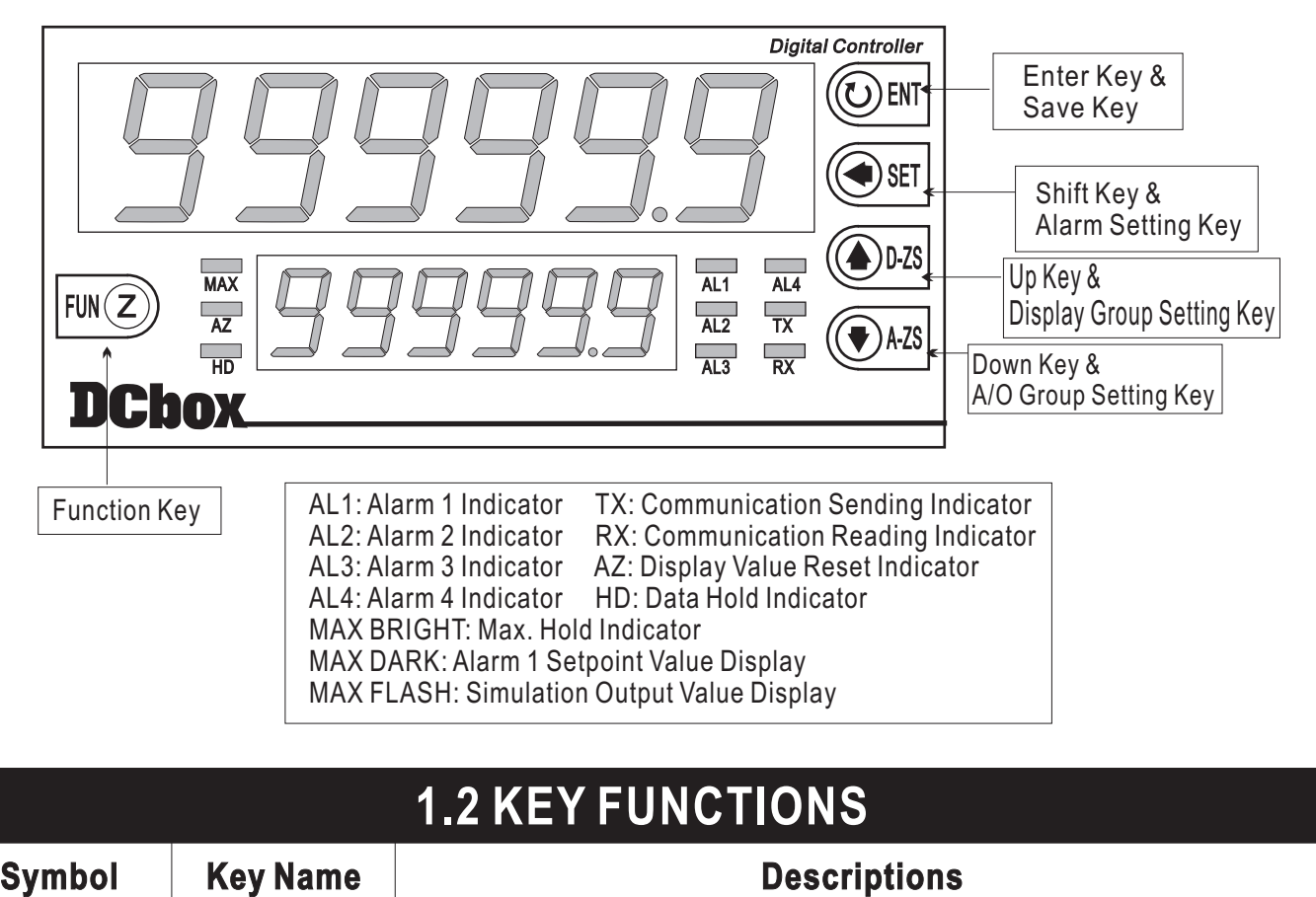

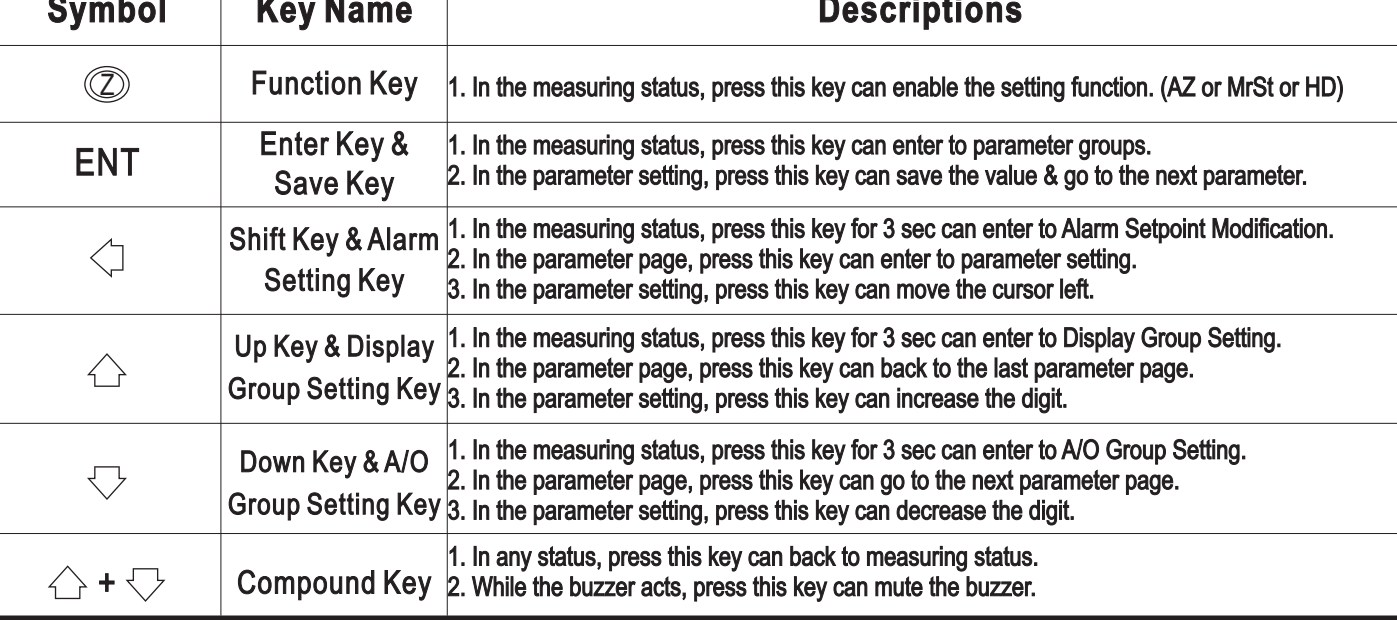

## **1.3 DIMENSIONS**

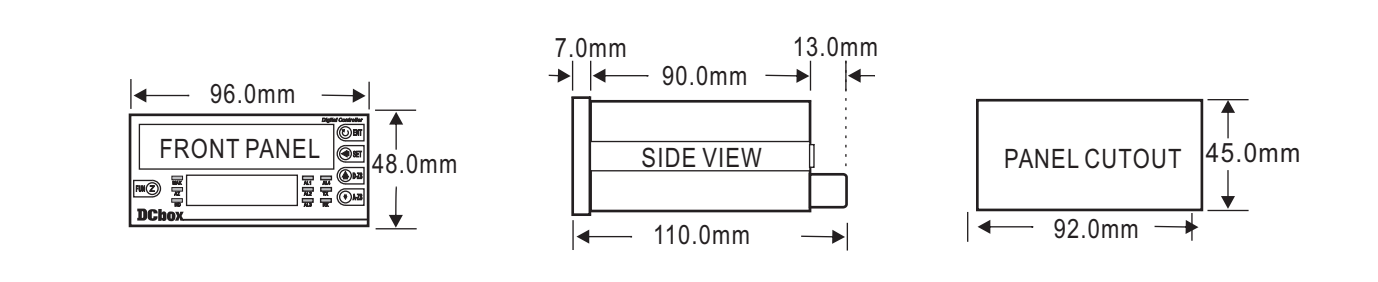

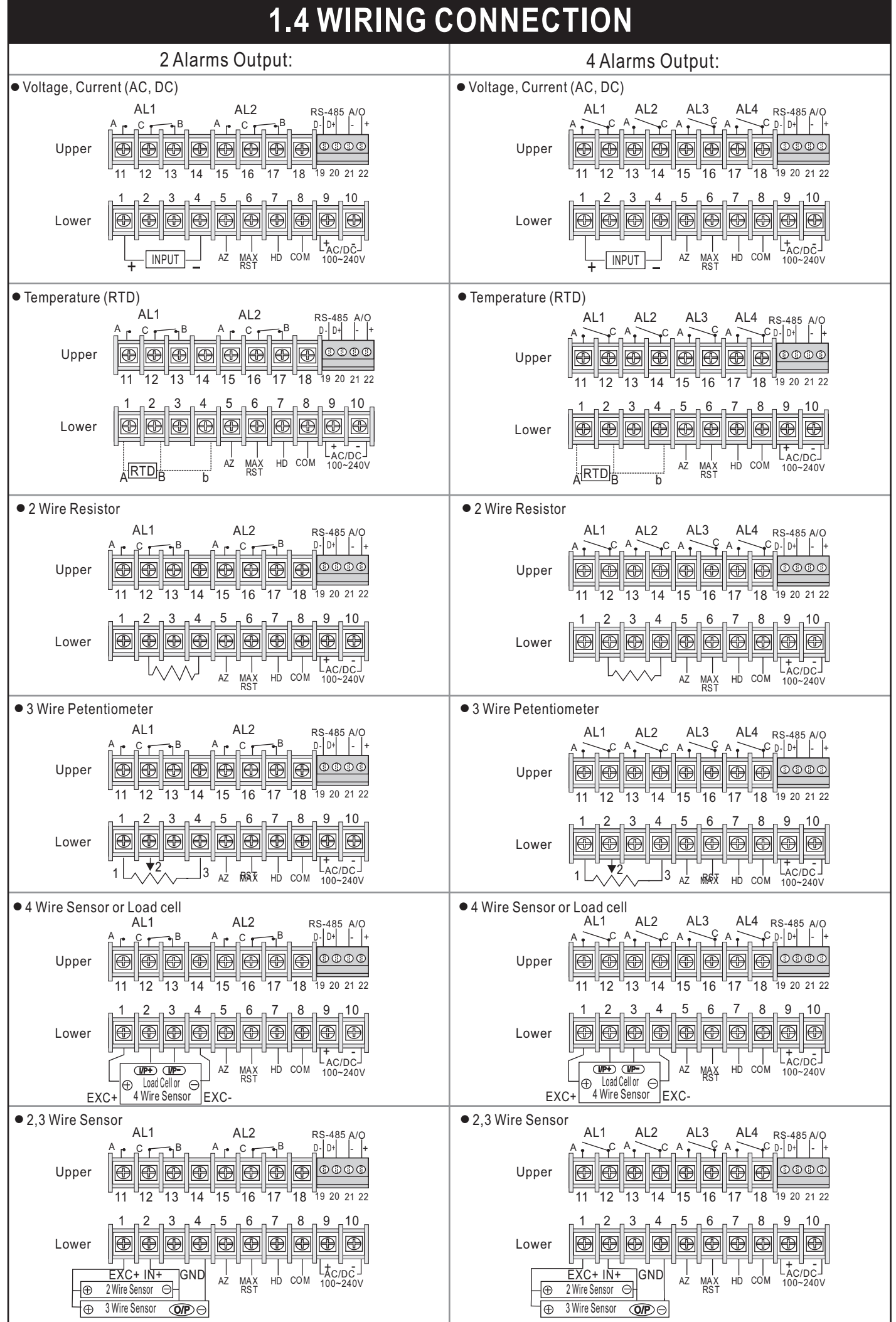

 $\overline{P2}$ 

# **2.1 OPERATING SEQUENCE**

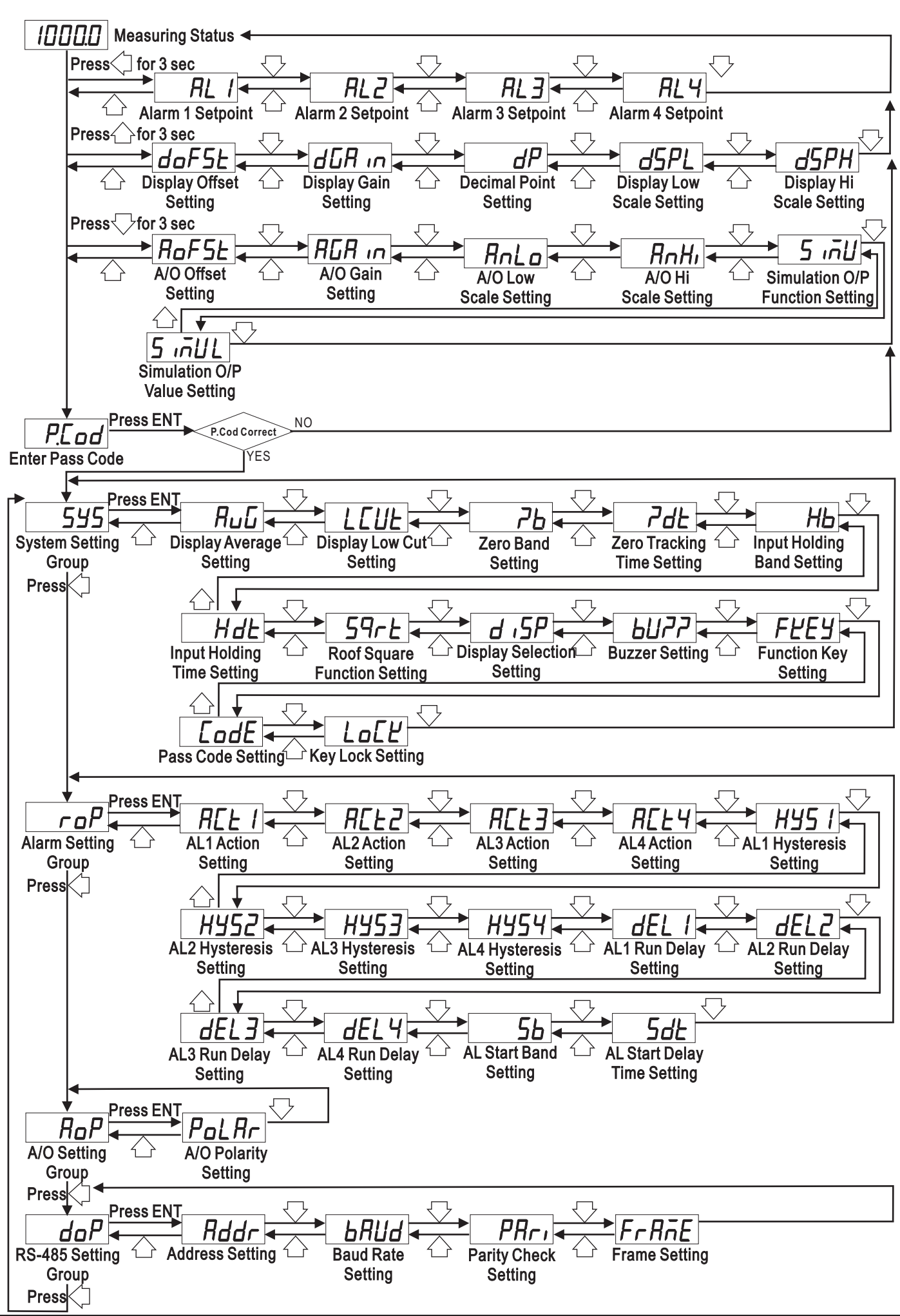

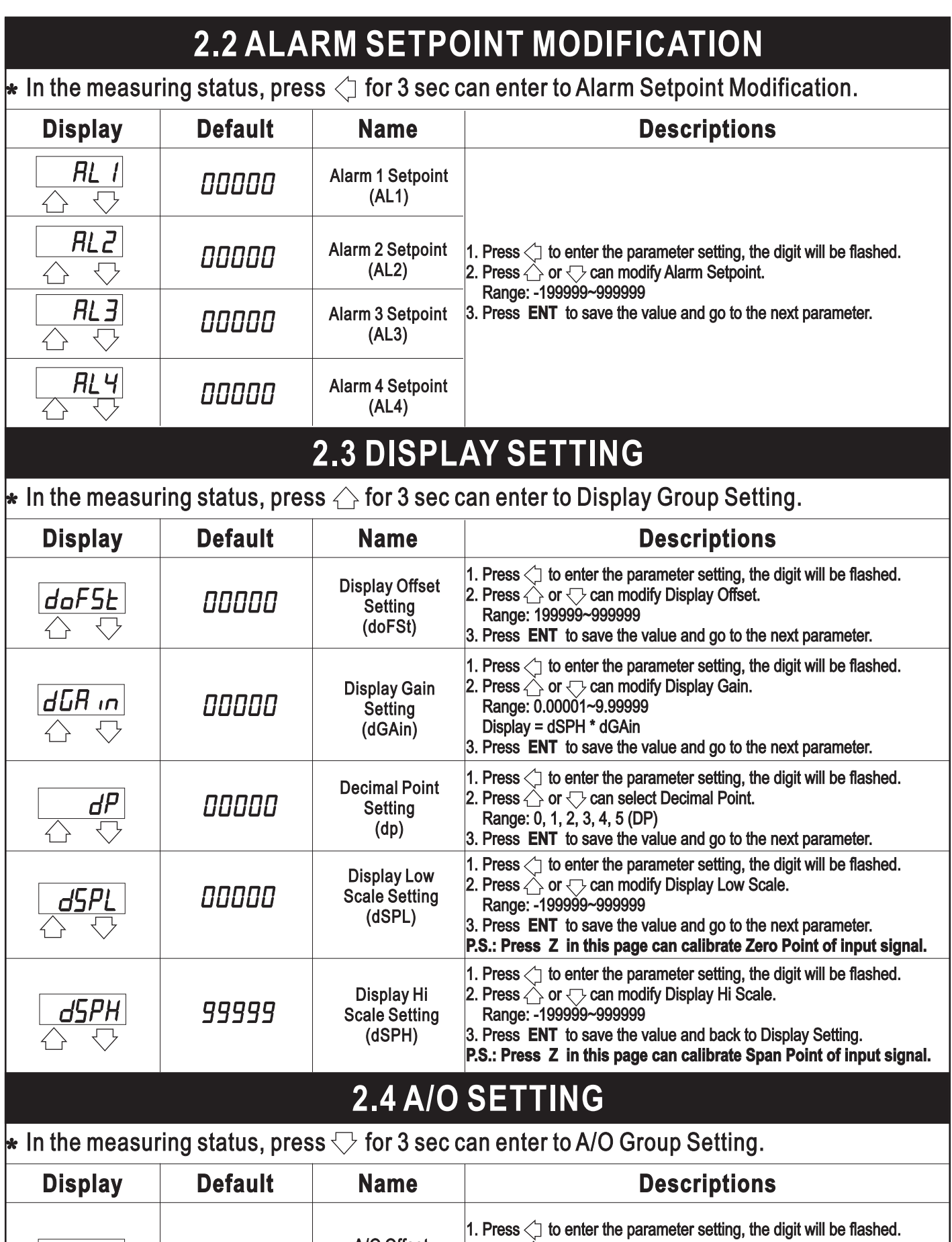

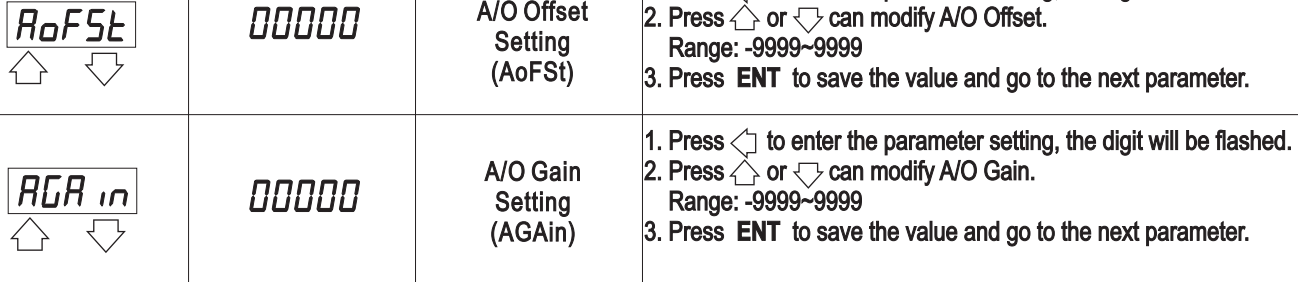

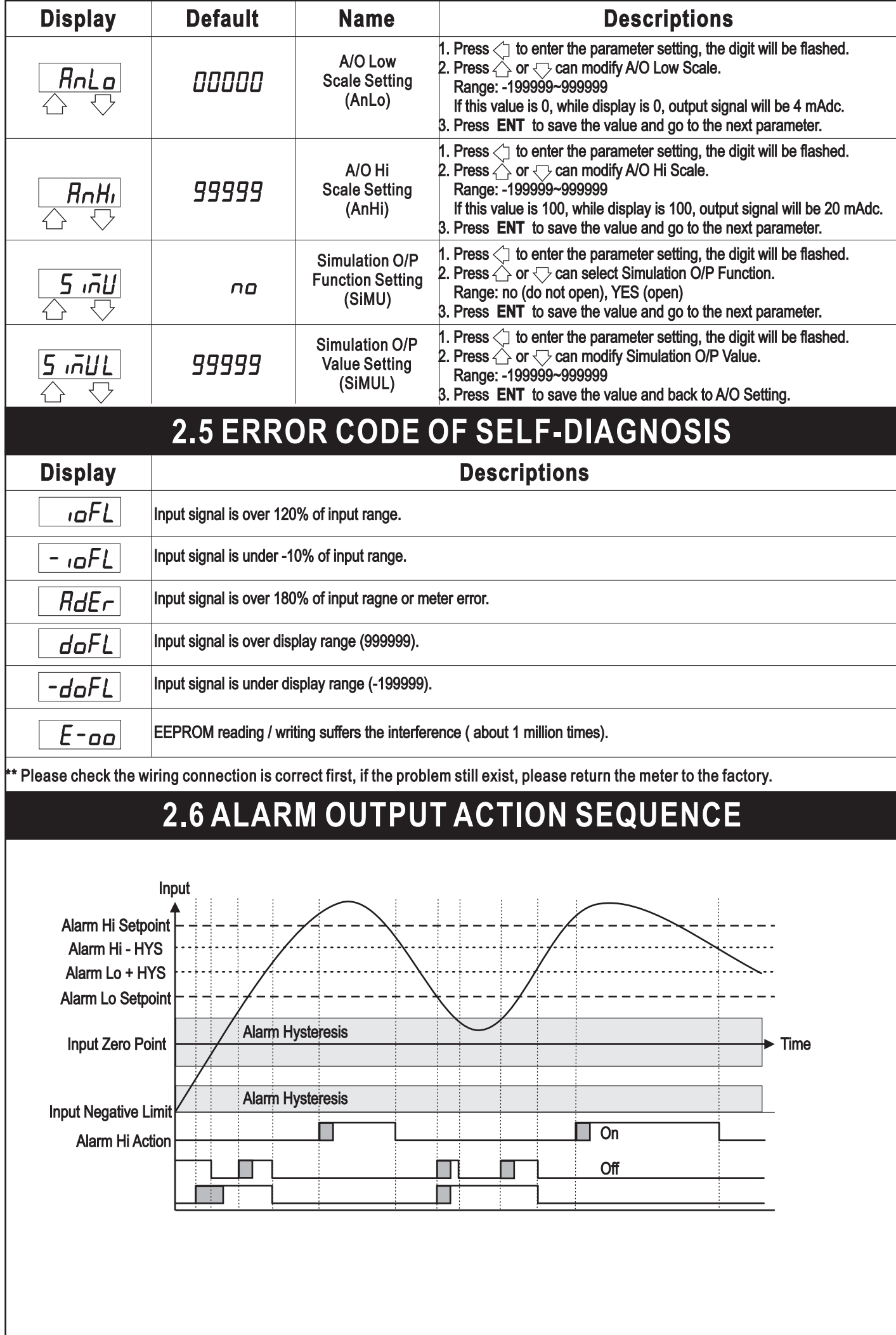

# **3.1 SYSTEM (SYS) SETTING GROUP PROCEDURE**

### $\overline{\bullet}$  While Pass Code is correct, Press  $\Diamond$  can select System Setting Group.

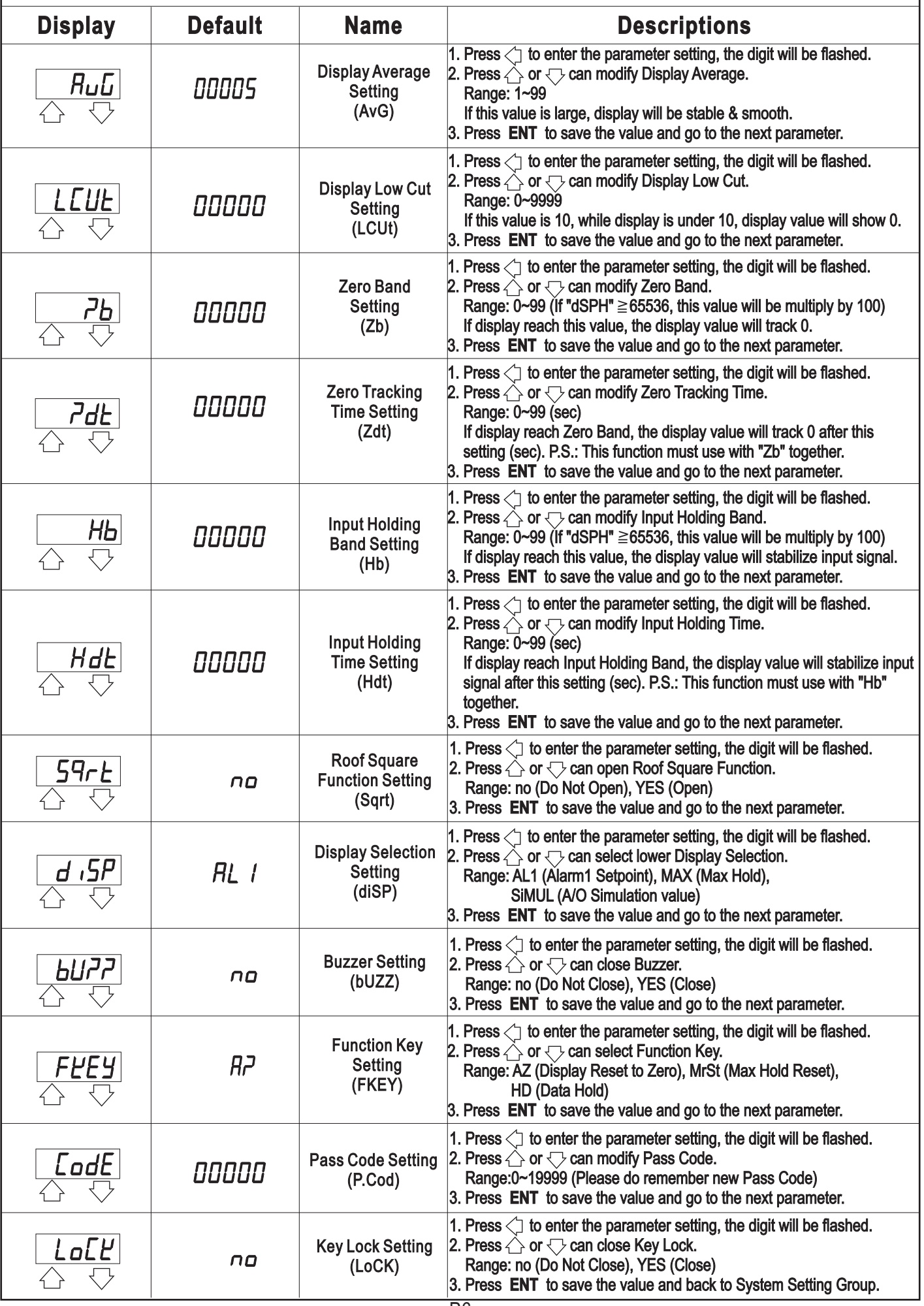

#### **3.2 ALARM (roP) SETTING GROUP PROCEDURE**  $\star$  While Pass Code is correct, Press  $\trianglelefteq$  can select Alarm Output Setting Group. **Display Default Name Descriptions** AL1 Action  $H$ ,  $R\Gamma$  + 1 1. Press $\Diamond$  to enter the parameter setting, the digit will be flashed. **Setting** 2. Press  $\triangle$  or  $\heartsuit$  can select Alarm Action. (ACt1) Prince in Extra Count Conduction (≥ Alarm Setpoint On), Lo (< Alarm Setpoint On) AL2 Action 3. Press **ENT** to save the value and back to A/O Group Setting.  $H$ , RC E 2 **Setting** (ACt2) 1. Press $\leq$  to enter the parameter setting, the digit will be flashed. AL3 Action 2. Press $\stackrel{\diagup}{\diagdown}$  or  $\stackrel{\diagup}{\diagdown}$  can select Alarm Action. En Tesse — of Carl Select Ranni Setpoint On), Lo (< Alarm Setpoint On) Setting  $H_{\perp}$ (ACt3) Go (< Hi Setpoint & > Lo Setpoint On) 3. Press **ENT** to save the value and go to the next parameter. 1. Press $\leq$  to enter the parameter setting, the digit will be flashed. AL4 Action 2. Press $\triangle$  or  $\bigtriangledown$  can select Alarm Action. En Tesse Hi (≧ Alarm Setpoint On), Lo (< Alarm Setpoint On) **Setting** *BCE4*  $H<sub>1</sub>$ (ACt4) Error (Device error On) 3. Press **ENT** to save the value and go to the next parameter. AL1 Hysteresis **H45 1** nnnn **Setting** (HYS1) 1. Press $\leq$  to enter the parameter setting, the digit will be flashed. AL2 Hysteresis 2. Press $\stackrel{\sim}{\leftarrow}$  or  $\bigtriangledown$  can modify Alarm Hysteresis. **HY52 Setting** nnnnn Range: 0~9999 (HSY2) Alarm will be turned off while display value is higher or lower (depends on Alarm Action) Alarm Setpoint +/- Hysteresis. AL3 Hysteresis HY53 3. Press **ENT** to save the value and go to the next parameter. Setting nnnnn (HYS3) AL4 Hysteresis **H454 Setting** nnnnn (HYS4) AL1 Run Delay  $dEL$  1 00000 Setting  $(dEL1)$ AL2 Run Delay dEL nnnn 1. Press $\Diamond$  to enter the parameter setting, the digit will be flashed. **Setting** 2. Press $\triangle$  or  $\bigtriangledown$  can modify Alarm Run Delay. (dEL2) Range: 0~99 (sec) Alarm will be turned on after this setting (sec). AL3 Run Delay dEL 3 nnnnn 3. Press **ENT** to save the value and go to the next parameter. **Setting**  $(dEL3)$ AL4 Run Delay  $dEL$ 4 *DOODD* Setting  $(dEL4)$ 1. Press $\leq$  to enter the parameter setting, the digit will be flashed. 2. Press $\triangle$  or  $\heartsuit$  can modify Alarm Start Band. AL Start Band Range: -99~99 5Ь nnnnn **Setting**  If display value do not over this setting, alarm will not be turned on. (Sb) 3. Press **ENT** to save the value and go to the next parameter. 1. Press $\leq$  to enter the parameter setting, the digit will be flashed. 2. Press $\triangle$  or  $\bigtriangledown$  can modify Alarm Start Delay Time. AL Start Delay Range: 0~99 (sec) Time Setting nnnnn If display value reach Alarm Start Band, alarm will be turned on after (Sdt) this setting (sec). P.S.: This function must use with "Sb" together. 3. Press **ENT** to save the value and back to Alarm Setting Group.

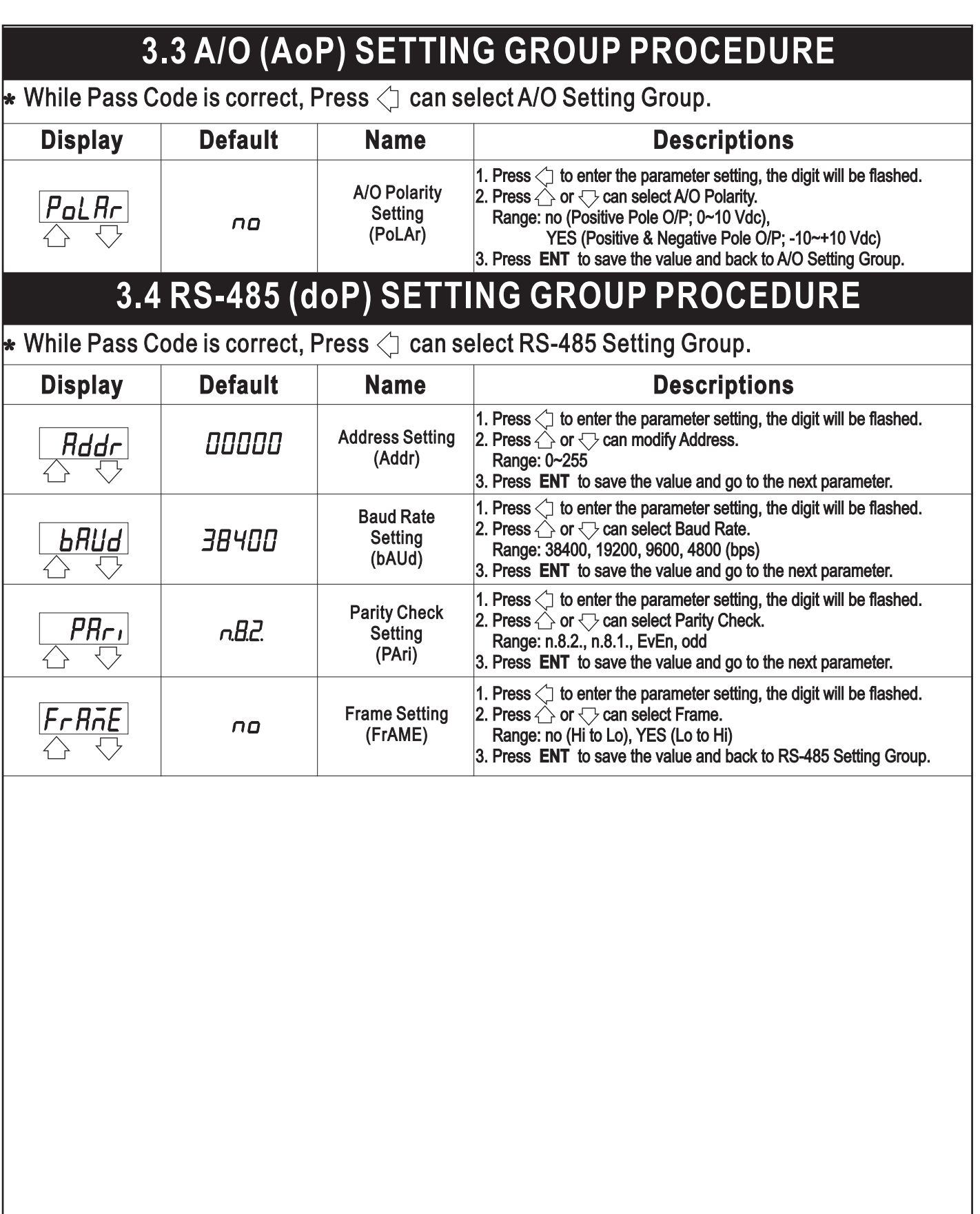

## **4.1 MODBUS RTU MODE PROTOCOL ADDRESS TABLE**

### D Data form: 16 / 32 bit, +/-8000~7FFF(-32768~32767), 800000007FFFFFFF(-2147483648~2147483647)

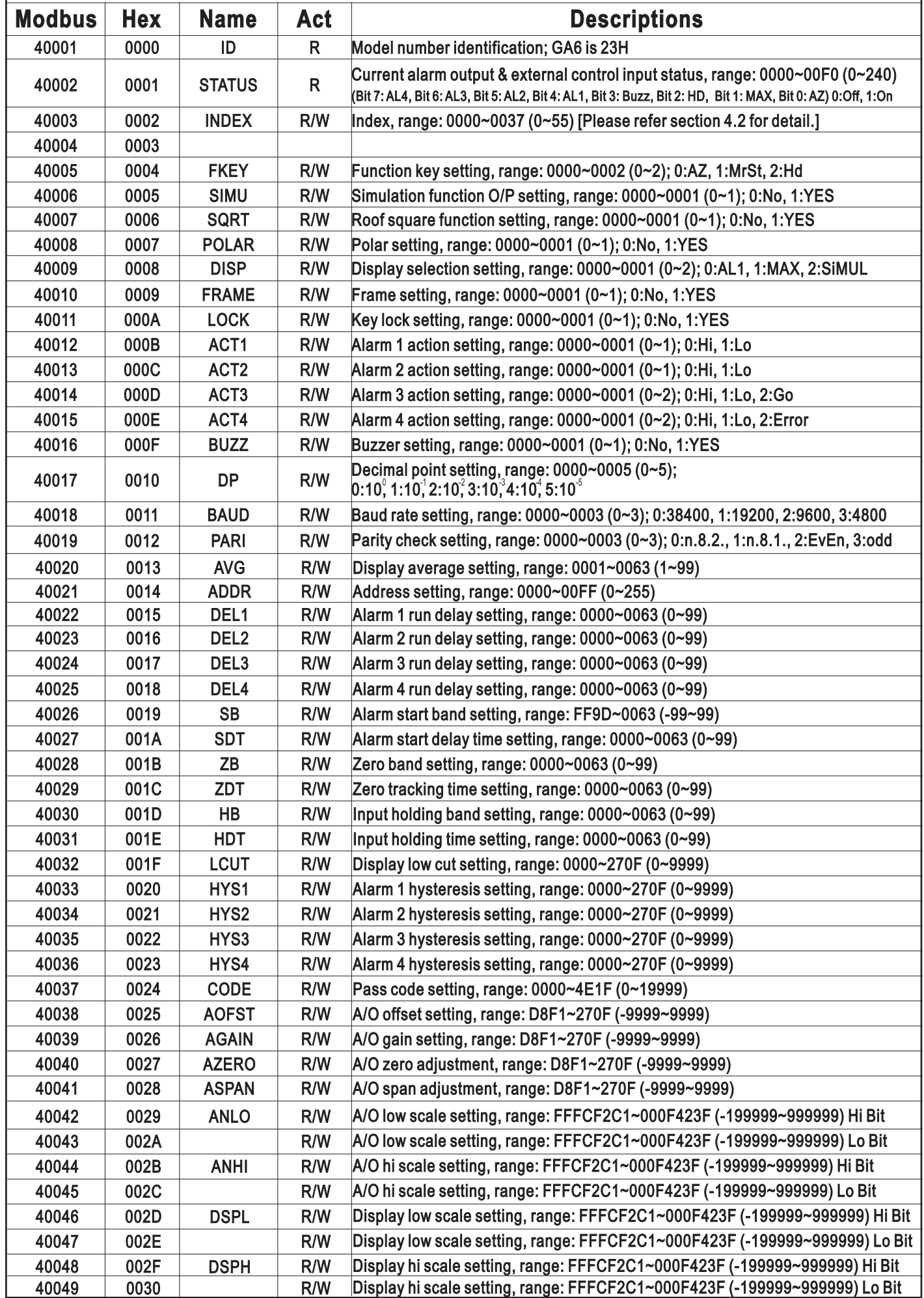

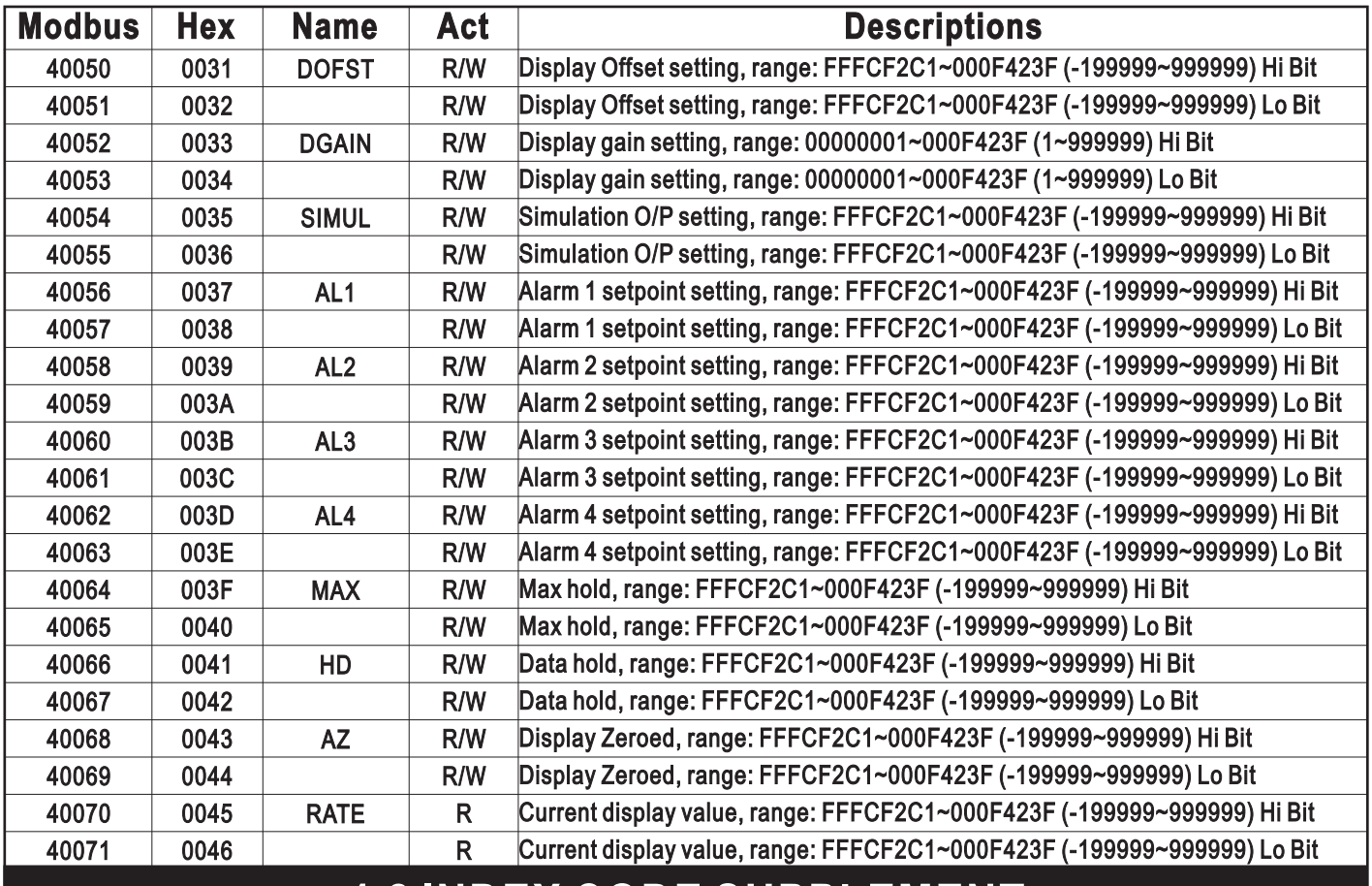

## **4.2 INDEX CODE SUPPLEMENT**

### $\overline{\bullet}$  The following codes are for hexadecimal.

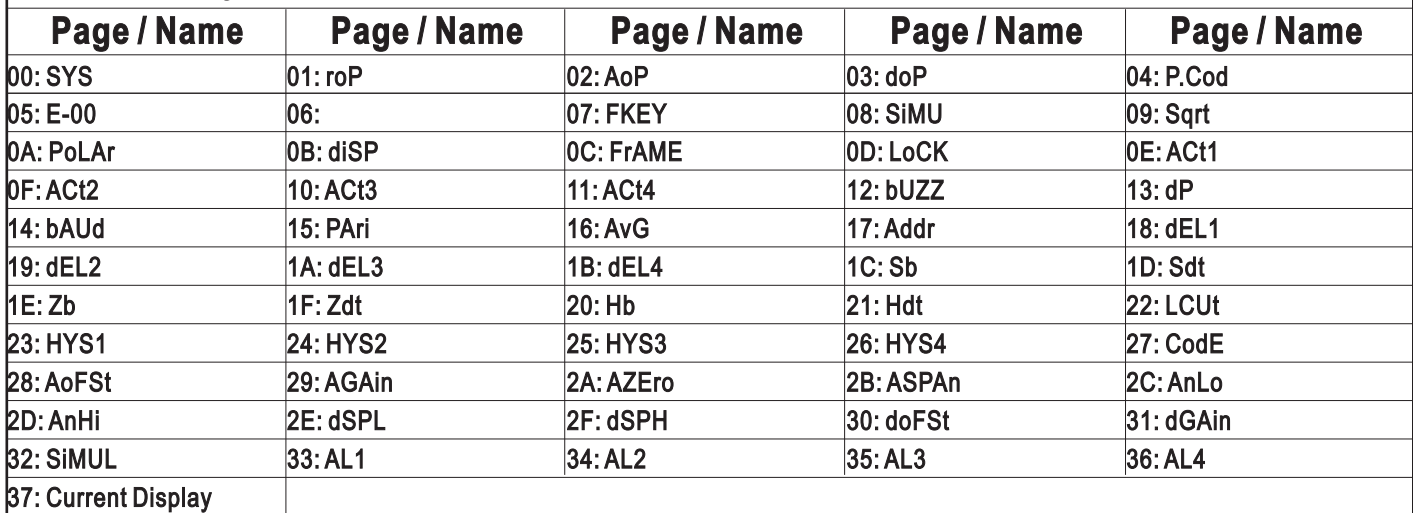

## 折補功能(LINEA)設定群組流程及顯示

 $\left| \ast \ast \right.$ 若折補功能有開啟,在正常顯示畫面下同時按 $\left. \right\hat{} \right\langle \right. \left. \right\langle \right. \left. \right\rangle$ 3秒進入折補功能設定畫面

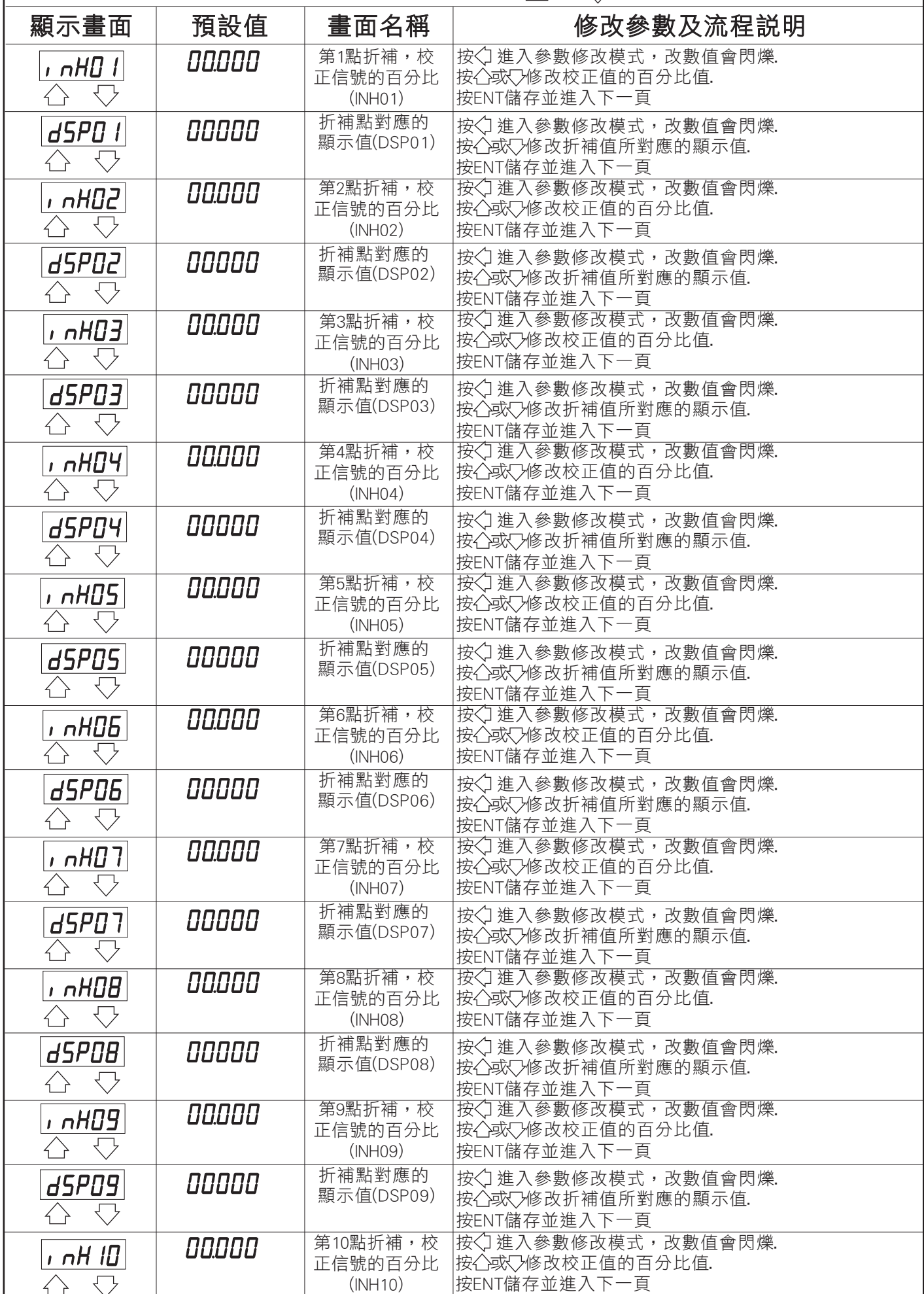

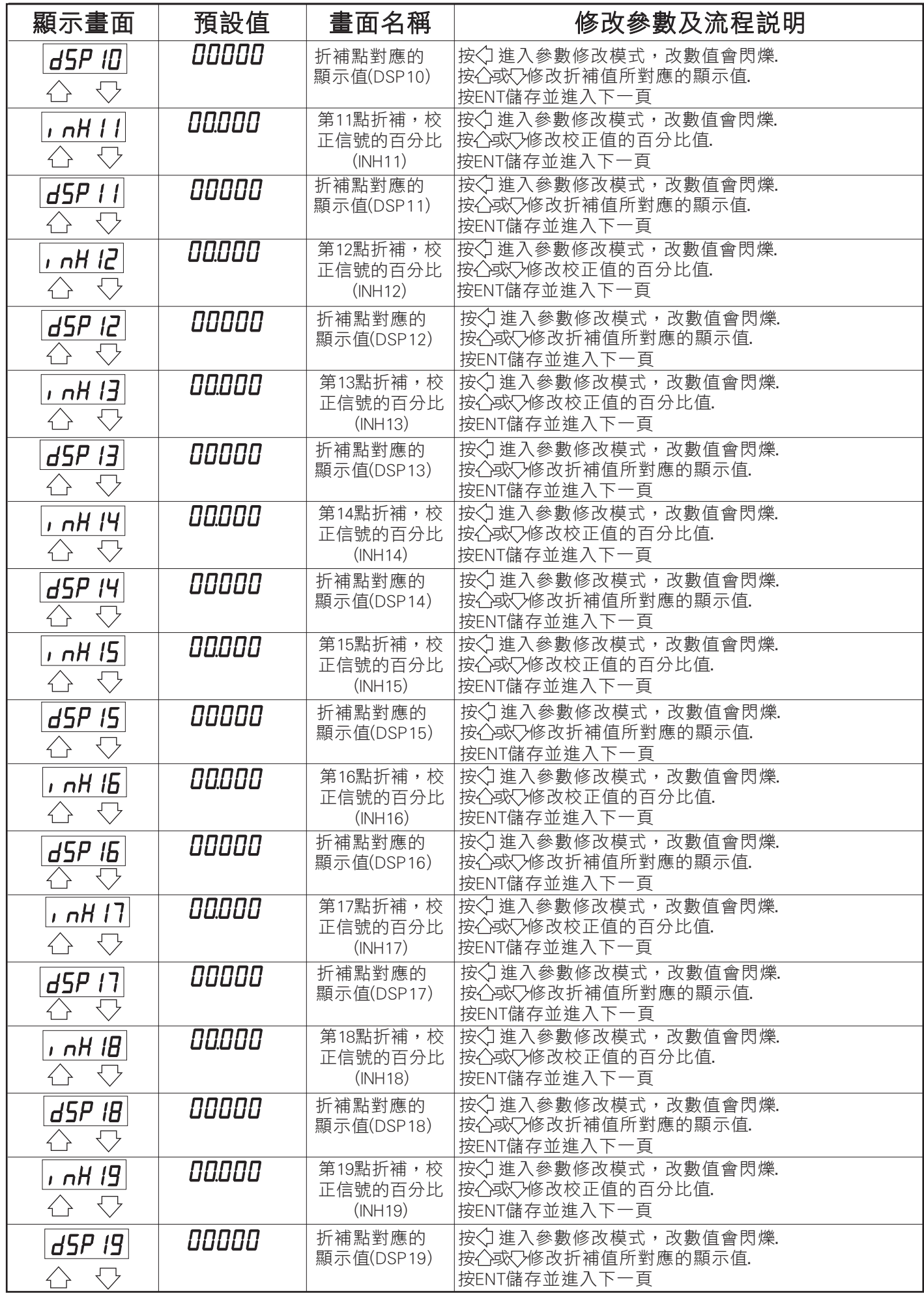